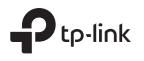

## 1 Package Contents

Router

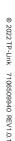

(a)

# Installation Guide

Omada Gigabit VPN Router with PoE+ Ports and Controller Ability

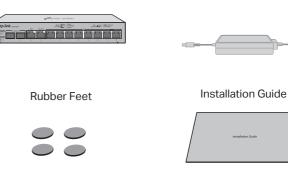

Power Adapter

Note: The image may differ from the actual product.

## 2 Hardware Overview

### Front Panel

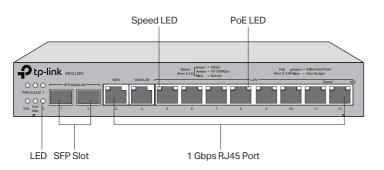

### Back Panel

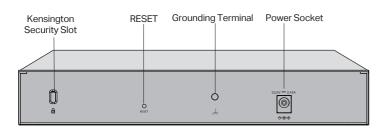

• Kensington Security Slot: Secure the lock (not provided) into the security slot to prevent the device from being stolen.

• **RESET:** Press and hold the button for 5 seconds, the SYS LED will flash quickly, indicating the device is being reset to its factory default settings.

Grounding Terminal: The router comes with lightning protection mechanism.
Power Socket: Connect to the power outlet via the provided power adapter.

## 3 Hardware Connection

### Connect via Ethernet

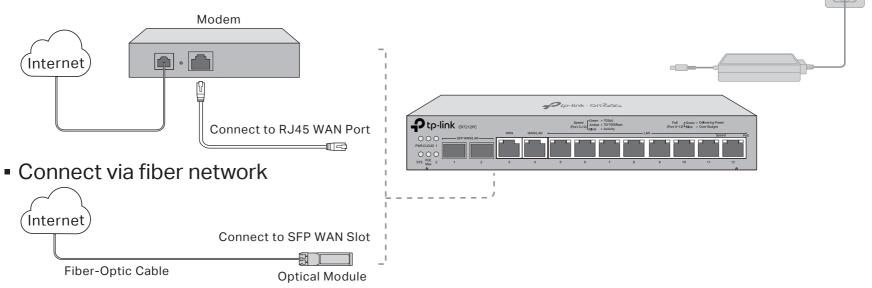

(S

| LED                      | Indication                                                                                                    |
|--------------------------|----------------------------------------------------------------------------------------------------|
| PWR                      | On: Power is on.<br>Off: Power is off.                                                                                                    |
| SYS                      | Flashing: System is running normally.<br>On/Off: System is running abnormally.                                                                                                    |
| CLOUD                    | On: The device is bound to a TP-Link ID.<br>Slow Flashing: The device is connected to cloud but not bound to a TP-Link ID.<br>Quick Flashing: The device is being reset to its factory default settings.<br>Off: The device is disconnected from cloud.                                                                 |
| PoE Max                  | On: The remaining PoE power is $\leq$ 7 W.<br>Flashing: The remaining PoE power keeps $\leq$ 7 W after this LED is on for 2 minutes.<br>Off: The remaining PoE power is > 7 W.                                                                                                    |
| Link/Act<br>SFP WAN/LAN) | Green On: Connecting to a device but no activity.<br>Off: No device connected to the corresponding port.<br>Flashing: Transmitting or receiving data.                                                                                                    |
| Link/Act<br>(Port 3-4)   | Green On: Running at 1000 Mbps, but no activity.<br>Green Flashing: Running at 1000 Mbps and transmitting or receiving data.<br>Amber On: Running at 100/10 Mbps, but no activity.<br>Amber Flashing: Running at 100/10 Mbps and transmitting or receiving data.<br>Off: No device is linked to the corresponding port. |
| Speed<br>(Port 5-12)     | Green On: Running at 1000 Mbps, but no activity.<br>Green Flashing: Running at 1000 Mbps and transmitting or receiving data.<br>Amber On: Running at 100/10 Mbps, but no activity.<br>Amber Flashing: Running at 100/10 Mbps and transmitting or receiving data.<br>Off: No device is linked to the corresponding port. |
| PoE<br>(Port 5-12)       | Green On: The port is supplying power normally.<br>Green Flashing: Overload or short circuit is detected.<br>Off: Not providing PoE power on the port.                                                                                                    |

### Typical Network Topology

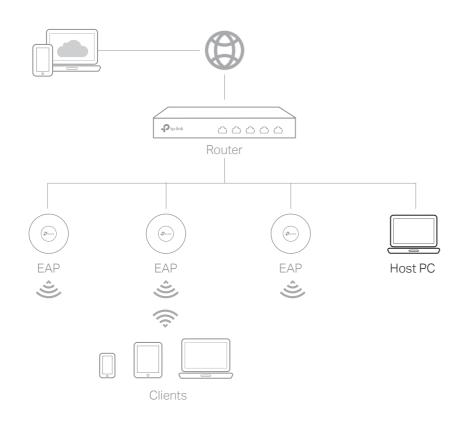

- 1.Connect a computer to a LAN port of the router with an RJ45 cable properly. If your computer is configured with a fixed IP, change it to **Obtain an IP address automatically**.
- 2.Open a web browser and type the default management address **192.168.0.1** in the address field of the browser, then press the **Enter** key.
- 3.Get started with the Omada Setup Wizard to set up the network.
- 4. After the network setup is complete, click **Finish** to configure more settings and manage your network.

For detailed configurations, refer to the User Guide of the router. The guide can be found on the download center of our official website: https://www.tp-link.com/support/download/.

#### More management methods

#### \* Omada App

With the Omada App, you can also manage your network at a local site or a remote site via your mobile device.

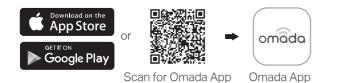

\*Omada Cloud Portal

You can also remotely access the device through Omada Cloud Portal. Follow the steps below.

- a. Enable **Cloud Access** on the setting page on the controller and bind a TP-Link ID to your controller. If you have configured this in the setup wizard, skip the step.
- b. Launch a web browser and enter https://omada.tplinkcloud.com in the address bar.
- c. Enter your TP-Link ID and password to log in. A list of controllers that have been bound with your TP-Link ID will appear. Then you can click **Launch** to further configure the controller.

To ask questions, find answers, and communicate with TP-Link users or engineers, please visit https://community.tp-link.com to join TP-Link Community.

For technical support and other information, please visit https://www.tp-link.com/support, or simply scan the QR code.

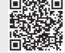

#### Safety Information

- Keep the device away from water, fire, humidity or hot environments.
- Do not attempt to disassemble, repair, or modify the device. If you need service, please contact us.
- Do not use damaged charger or USB cable to charge the device.
- Do not use any other chargers than those recommended.
- Adapter shall be installed near the equipment and shall be easily accessible.
- Place the device with its bottom surface downward.

#### EU Declaration of Conformity

TP-Link hereby declares that the device is in compliance with the essential requirements and other relevant provisions of directives 2014/30/EU, 2014/35/EU, 2009/125/EC, 2011/65/EU and (EU)2015/863.

The original EU declaration of conformity may be found at https://www.tp-link.com/en/support/ce/.

#### UK Declaration of Conformity

TP-Link hereby declares that the device is in compliance with the essential requirements and other relevant provisions of the Electromagnetic Compatibility Regulations 2016 and Electrical Equipment (Safety) Regulations 2016.

The original UK declaration of conformity may be found at https://www.tp-link.com/support/ukca/

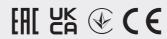